# Руководство к лабораторному практикуму: Измерения и измерительные приборы

С использованием набора Measurements Part для NI ELVIS III

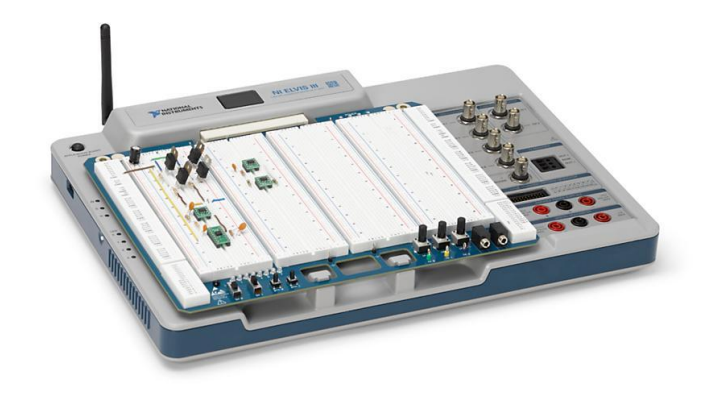

Лабораторная работа 10:

Проектирование измерительной системы

#### © 2018 National Instruments

All rights reserved. Данный ресурс и любые его части не могут быть скопированы или в любой форме воспроизведены иным способом без письменного разрешения издателя.

National Instruments относится с уважением к чужой интеллектуальной собственности и призывает к этому же своих читателей. Данный ресурс защищен законами об охране авторских прав и прав на интеллектуальную собственность. Вы имеете право передавать программное обеспечение и прочие материалы, разработанные с помощью описанного в данном ресурсе программного обеспечения, третьим лицам в соответствии с условиями приобретенной вами лицензии и другими законодательными ограничениями.

LabVIEW и National Instruments являются торговыми марками National Instruments.

Названия других упомянутых торговых марок и изделий являются собственностью их правообладателей.

**Дополнительные ограничения ответственности:** Читатель принимает все риски от использования данного ресурса и всей информации, теорий и программ, содержащихся или описанных в нем. Данный ресурс может содержать технические неточности, типографические ошибки, прочие ошибки и упущения, и устаревшую информацию. Ни автор, ни издатель не несут ответственности за любые ошибки или неточности, за обновление любой информации и за любые нарушения патентного права и прочих прав на интеллектуальную собственность.

Ни автор, ни издатель не дают никаких гарантий, включая, но не ограничиваясь, любую гарантию на достаточность ресурса и любой информации, теорий или программ, содержащихся или описанных в нем, и любую гарантию, что использование любой информации, теорий или программ, содержащихся или описанных в ресурсе, не нарушит любое патентное право или иное право на интеллектуальную собственность. РЕСУРС ПОСТАВЛЯЕТСЯ "КАК ЕСТЬ". ИЗДАТЕЛЬ ЗАЯВЛЯЕТ ОБ ОТКАЗЕ ОТ ЛЮБЫХ ГАРАНТИЙ, ЯВНО ВЫРАЖЕННЫЕ ИЛИ ПОДРАЗУМЕВАЕМЫХ, ВКЛЮЧАЯ, НО НЕ ОГРАНИЧИВАЯСЬ, ЛЮБЫЕ ПОДРАЗУМЕВАЕМЫЕ ГАРАНТИИ ТОВАРНОГО СОСТОЯНИЯ, ПРИГОДНОСТИ ДЛЯ КОНКРЕТНОЙ ЦЕЛИ И НЕНАРУШЕНИЯ ПРАВ ИНТЕЛЛЕКТУАЛЬНОЙ СОБСТВЕННОСТИ.

Издатель или автор не предоставляют прав или лицензий под любым патентным правом или иным правом на интеллектуальную собственность прямо, косвенно или лишением права на возражение.

НИ ПРИ КАКИХ ОБСТОЯТЕЛЬСТВАХ ИЗДАТЕЛЬ ИЛИ АВТОР НЕ НЕСУТ ОТВЕТСТВЕННОСТИ ЗА ПРЯМЫЕ, КОСВЕННЫЕ, ОСОБЫЕ, СЛУЧАЙНЫЕ, ЭКОНОМИЧЕСКИЕ ИЛИ ВТОРИЧНЫЕ УБЫТКИ, ПОНЕСЕННЫЕ ИЗ-ЗА ИСПОЛЬЗОВАНИЕ ЭТОГО РЕСУРСА ИЛИ ЛЮБОЙ ИНФОРМАЦИИ, ТЕОРИЙ ИЛИ ПРОГРАММ, СОДЕРЖАЩИХСЯ ИЛИ ОПИСАННЫХ В НЕМ, ДАЖЕ БУДУЧИ ПРЕДУПРЕЖДЕНЫ О ВОЗМОЖНОСТИ ПОДОБНЫХ УБЫТКОВ, И ДАЖЕ ЕСЛИ УБЫТКИ ВЫЗВАНЫ НЕБРЕЖНОСТЬЮ ИЗДАТЕЛЯ, АВТОРА ИЛИ ИНЫХ ЛИЦ, Применимое законодательство может не разрешить исключение или ограничение случайных или косвенных убытков, поэтому приведенные выше ограничения или исключения могут вас не касаться..

## **Необходимые инструментальные средства и технологии**

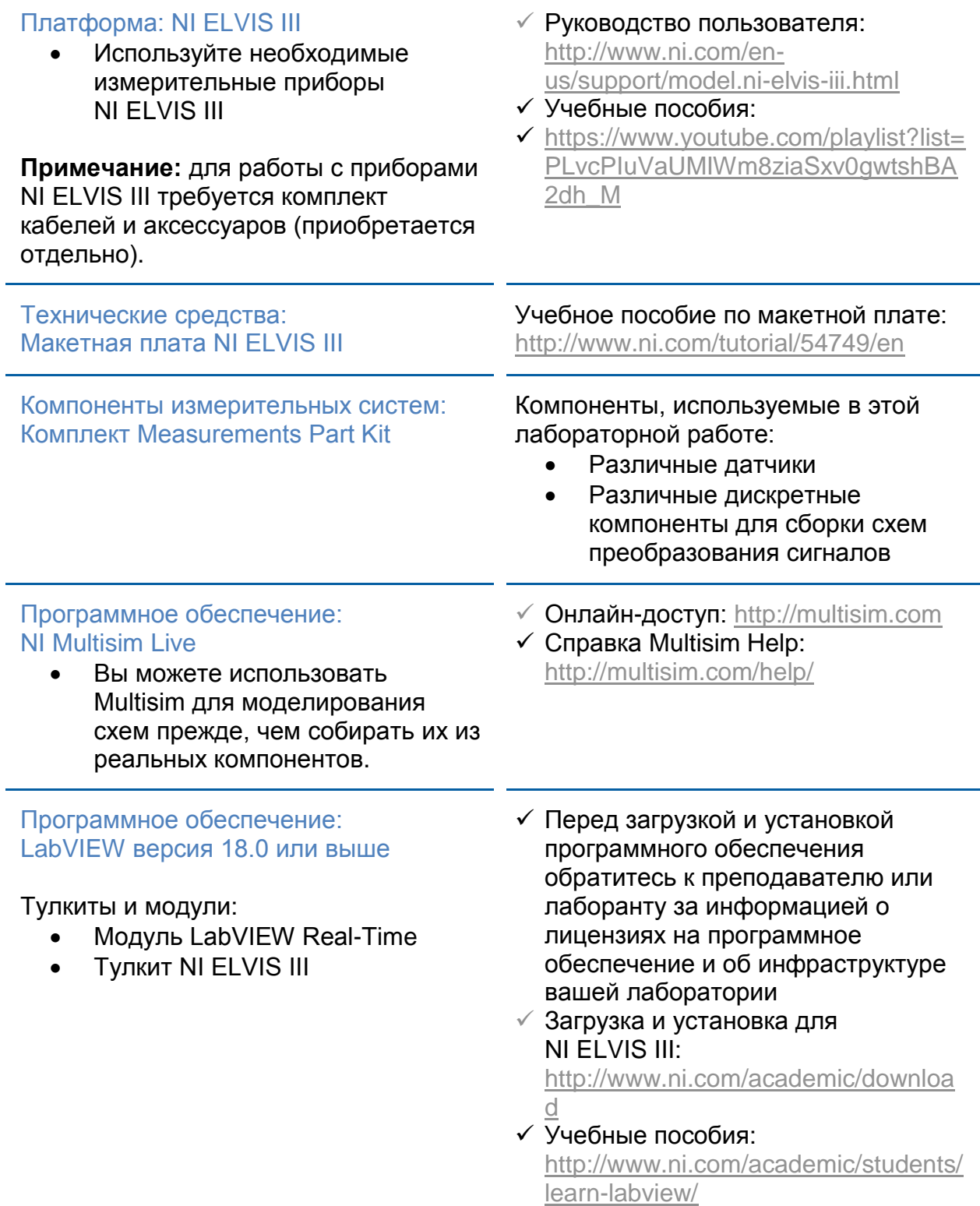

### Лабораторная работа 10: Проектирование измерительной системы

В этой лабораторной работе вы воспользуетесь методами, рассмотренными в предыдущих работах, разработаете и реализуете специализированную измерительную систему для конкретного тестируемого устройства.

### Цель работы:

После выполнения данной лабораторной работы вы сможете:

- 1. Использовать знания о датчиках, измерениях и кондиционировании сигналов для тестирования и измерения физических характеристик электронного устройства.
- 2. Использовать различные методы программной обработки данных и тестирования для количественного оценки нормального функционирования электрического устройства.
- 3. Создавать сложное программное обеспечение систем измерений для контроля состояния устройства и автоматического обнаружения отклонений любых характеристик от номинальных значений, интерпретации полученных результатов и принятия соответствующих мер.

### Ожидаемые результаты:

В этом проекте вы должны будете создать и предъявить:

- 1. Сложную измерительную систему, которая измеряет сигналы, соответствующие нескольким физическим величинам, характеризующих устройство.
- 2. Программное обеспечение измерительной системы, которое обнаруживает и интерпретирует различные состояния тестируемого устройства (включая те, которые указывают на аномальное поведение), выполняет соответствующие операции и позволяет пользователю выбрать тип анализа и необходимые действия.
- 3. Интуитивно понятный многооконный интерфейс, способный изменять вид лицевой панели в зависимости от возникающих в процессе измерений событий, не мешая пользователю управлять программой.
- 4. Автоматизированную систему обмена данными.

## **1.1 Oбзор**

В этом проекте вы создадите собственную систему для измерения и анализа. Начиная с нуля, вы должны будете:

- Определить тестируемое устройство (DUT)  $\bullet$
- Определить физические величины, которые характеризуют состояние устройства и которые необходимо контролировать, выполняя различных измерения и тесты.
- $\bullet$ С помощью анализа и экспериментов связать результаты измерений с возможными состояниями устройства и определить действия и указания пользователю, соответствующие каждому состоянию.
- $\bullet$ Автоматизировать систему измерения и анализа с помощью LabVIEW, преобразования сигналов от датчиков и NI ELVIS III.
- Создать интерфейс оператора, скрывающий от пользователя сложности  $\bullet$ системы, но предоставляющий удобный, интуитивно понятный доступ к ключевым индикаторам характеристик и элементам управления.
- Разработать более совершенную систему, для этого:
	- Реализовать несколько более сложных измерительных процедур
	- Спроектировать и реализовать автоматическую систему реагирования на события и оповещений пользователя.
	- Спроектировать и реализовать специализированный интерфейс пользователя.

### Перед началом работы:

- Найдите справочную информацию и рекомендации к проектированию
	- При необходимости воспользуйтесь помощью преподавателя.
	- В некоторых курсах требуется обсудить вашу идею проекта с преподавателем, прежде чем приступить к ее реализации. Преподаватель может подсказать вам приемлемый уровень сложности проекта.
	- Полезную информацию и вдохновение вы можете почерпнуть в общении товарищами. Обсуждайте с ними ваши идеи.
	- Хорошо изучите ваше тестируемое устройство, прежде чем принять решение. В частности, рассмотрите физические величины, которые собираетесь измерять. Для некоторых тестируемых устройств это может быть невозможно из-за ограничений по времени, сложностей программной реализации или проблем физического характера.
- Документируйте вашу работу
	- У вашего преподавателя могут быть конкретные требования к содержанию окончательного отчета по вашему проекту.
	- Рассмотрите целесообразность использования чего-то похожего на инженерную тетрадь для сбора информацию об ограничениях, проблемах, принятых решениях, разработках, реализациях и тестировании.
	- Обязательно тщательно документируйте свою работу, используя приведенные ниже подсказки и примеры в качестве отправной точки.
- Рационально тратьте время
	- Время на выполнение работы ограничено. Значительную часть  $\circ$ работы можно выполнить не в аудитории. Например, вы можете:
		- Спроектировать в Multisim различные схемы, необходимые для кондиционирования сигналов, вне лаборатории.
		- Заблаговременно изучить технические характеристики используемых датчиков и способы их эффективной установки на ваше тестируемое устройство.
		- Спроектировать и реализовать большую часть программного обеспечения вне лаборатории. Более того, LabVIEW предлагает широкий диапазон генераторов симулируемых сигналов, с которыми можно работать вместо реальных сигналов. Или же вы можете получить набор результатов измерений в лаборатории, сохранить их и использовать для тестирования вашего проекта LabVIEW вне лаборатории.
	- Планируйте работу.  $\circ$ 
		- График работы необходим. Определите основные и второстепенные этапы проекта и назначьте им сроки. Преподаватель может задать вам конечные сроки и основные этапы.
		- Обеспечьте себе запас времени для каждого этапа. Это пригодится, если вы столкнетесь с неожиданными проблемами.
		- Выделите достаточное время на начальную калибровку и  $\mathbf{r}$ тестирование. Это сыграет ключевую роль при определении различных физических состояний вашего устройства, их представления в количественной форме и выборе действия/сообщения для каждого состояния.
		- Возможно, вам придется пересмотреть ваш график или цели в процессе выполнения работы.

#### **Работа над заключительным проектом:**

В отличие от других лабораторных работ и проектов, заключительный проект оставляет за вами большую часть решений, если не все. Хотя вам будет предоставлен примерный план, идеи и комментарии, вы должны будете сами принимать взвешенные решения. Вы сами выбираете тип устройства, задачу испытаний, планируете рабочее время и исследования.

Настоятельно рекомендуется хотя бы один раз полностью прочитать настоящее руководство перед началом работы над заключительным проектом. Возможно, в процессе работы придется перелистывать его вперед и назад. Множество решений, которые нужно принять на первых этапах, следует осуществлять, имея в виду конечные цели.

### 1.2 Выбор тестируемого устройства и задачи измерений

Выбор тестируемого устройства - очень важный шаг. Вы должны провести мозговой штурм и сформулировать определенные критерии, которым должно удовлетворять ваше устройство. Мы предоставили вам несколько идей для начала и оставили пустые места, чтобы вы могли включить дополнительные, важные для вас критерии. Позже вы сможете заменить выбранное устройство. Однако чем больше вы информированы при принятии решения и учитываете цели проекта, тем меньше вероятность, что вы передумаете и потратите ценное время.

1. Портативность и размеры.

Скорее всего, вам придется регулярно приносить и уносить ваше устройство из лаборатории. Вам понадобится что-то легкое и небольшое.

2. Доступность.

До сих пор вы выполняли сбор и обработку данных конкретных физических величин. Более того, вы использовали датчики, пригодные только для определенных типов измерений и устройств. Нужно, чтобы тестируемое устройство и физические величины, которые вы собираетесь измерять, удовлетворяли свойствам доступных вам датчиков. Необходимые для тестирования компоненты и системы также должны быть доступны и укладываться в разумный бюджет.

3. Выбор измерительной системы.

Получив набор потенциальных тестируемых устройств, обдумайте задачи измерений, которые можно реализовать для каждого из них. Подробно опишите эти задачи. Далее вы выберите одно устройство и соответствующие задачи измерений.

4. Сложность и исследования

Некоторые устройства, даже простые на вид, характеризуются сложными и связанными между собой физическими величинами, требующими длительного времени тестирования для правильной интерпретации результатов. Кроме того, если необходимые вам исследования не проводились, и отчетов сторонних организаций о тестировании характеристик недоступны, у вас может не хватить времени и средств, чтобы выполнить эти исследования качественно.

#### 5. Актуальность

Измерительные системы создаются на основе практического реального контекста. Как можно будет применить вашу систему в реальном мире? Для чего выполнять эти измерения?

Рассмотрите аналогичные системы и измерения, реализованные практически.

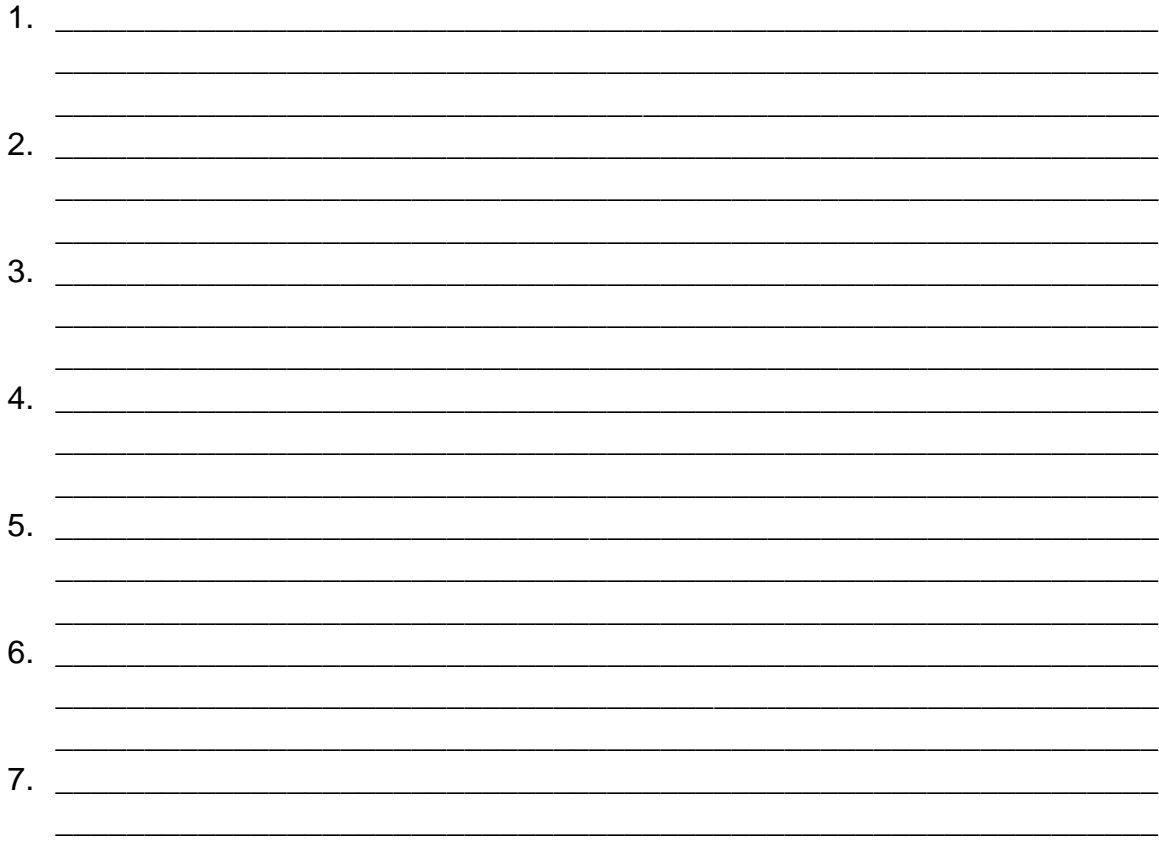

### Вариант тестируемого устройства №1(а): Чайник

- Тестируемое устройство: Чайник  $\bullet$
- Возможные измеряемые физические величины  $\bullet$ 
	- Уровень жидкости  $\circ$
	- Температура  $\circ$
- Используемые датчики
	- Термистор  $\circ$
	- Датчик на эффекте Холла
- Возможные задачи измерения
	- o Измерение и отображение уровня воды и температуры.
	- o Определение, нажата ли кнопка нагрева, и проверка соответствия уровня воды минимальному и максимальному значению.
	- o Контроль температуры при нажатии кнопки. Определение достижения чайником требуемого порога температуры нагрева.
	- $\circ$  Контроль температуры в реальном времени и прогнозирование времени нагрева.
	- o Проверка состояния термостата и порога отключения нагрева.
	- o Обнаружение потенциальных дефектов в нагревательной системе чайника.
	- o Обнаружение потенциальной неисправности источника напряжения питания.
- Возможные применения в реальном мире
	- o Бытовая электроника становится более умной и интегрированной. Представьте себе чайник с самоконтролем. Он может предоставлять информацию, соответствующую профилю пользователя. Предоставляемые сведения должны быть простыми и выражены в терминах, понятных домашнему пользователю.

#### **Вариант тестируемого устройства №1(b): Резервуар для воды**

- Тестируемое устройство: Резервуар для воды
- Возможные измеряемые физические величины
	- o Уровень жидкости
	- o Температура
	- o Плотность жидкости
	- o Давление напора жидкости в насосе
	- o Вязкость жидкости
- Используемые датчики
	- o Датчик на эффекте Холла
	- o Термистор
- o Датчик силы
- o Тензодатчик
- Возможные задачи измерения
	- o Проверка уровня жидкости и выдача пользователю предупреждения о необходимости включения/выключения насоса.
	- o Контроль состояния насоса, обнаружение дефектов.
	- o Определение протечек резервуара
	- o Измерение плотности и/или вязкости жидкости. Проверка, соответствуют ли они допустимым характеристикам насоса.
	- o Обнаружение потенциального отказа источника питания.
- Возможные применения в реальном мире
	- o Во многих промышленных производствах, в частности, химических или механических, используются резервуары для воды. Обычно необходимо контролировать уровень жидкости, температуру, расход и другие показатели, на соответствии допустимым пределам. Пользователем такой системы, скорее всего, будет инженер, который должен просматривать данные в реальном времени либо архив данных, и сравнивать их с безопасными значениями, получая сообщения о тревогах в реальном времени.

#### **Вариант тестируемого устройства №2: Напольный вентилятор**

- Тестируемое устройство: Домашний напольный вентилятор
- Возможные измеряемые физические величины
	- o Сила напора вентилятора
	- o Вибрация вентилятора
	- o Температура двигателя
	- o Скорость вращения вентилятора
	- o Вертикальный наклон вентилятора
	- o Перемещение вентилятора по горизонтали
- Используемые датчики
	- o Тензодатчик
- o Датчик вибрации
- o Термистор
- o Датчик на эффекте Холла
- Возможные задачи измерения
	- o Контроль и обнаружение изменений различных настроек вентилятора (скорость, наклон и/или перемещение)
	- $\circ$  Контроль силы напора вентилятора и температуры двигателя в качестве индикаторов состояния вентилятора.
	- o Контроль скорости вращения и вибрации вентилятора для контроля состояния лопастей вентилятора, оси вращения и/или источника питания.
	- o Контроль состояния опорной конструкции вентилятора путем измерения наклона по вертикали и горизонтальных перемещений.
	- o Обнаружение потенциального отказа источника питания.
- Возможные применения в реальном мире
	- o В промышленных приложениях, например, в ветровых установках, инженерам необходимо контролировать в реальном времени такие характеристики, как скорость ветра, скорость вращения лопастей и др. Для конечных пользователей будут важны настраиваемые представления данных, сообщения о тревогах и формирование отчетов.

#### **Вариант тестируемого устройства №3: Фен**

- Тестируемое устройство: Фен
- Возможные измеряемые физические величины
	- o Сила выходного напора
	- o Температура воздуха на выходе
	- o Температура двигателя/резистора
- Используемые датчики
	- o Тензодатчик
	- $\circ$  Термистор (2)
- Возможные задачи измерения
	- Установка и отображение настроек фена (скорости и температуры)
	- Мониторинг силы и температуры воздушного потока при  $\circ$ различных настройках фена для контроля его состояния.
	- Определение потенциальных проблем в выходном сопле.
	- Определение потенциального отказа/износа нагревательного резистора.
	- Определение потенциального отказа двигателя.
	- о Определение потенциального отказа источника питания.
- Возможные применения в реальном мире
	- В промышленности выходной контроль часто осуществляется на выборке изготавливаемого продукта. Например, из каждой сотни изготовленных фенов берется один и тестируется. Статистические характеристики вычисляются, сохраняются и отображаются с помощью специальных программ. На основе статистических данных формируются сводные отчеты. Конечным пользователем обычно является оператор или техник, который должен быстро выполнять тестирование и заинтересован только в самой важной информации.

Вы придумали набор тестируемых устройств и соответствующих задачи измерений. Кроме того, как предлагалось в предыдущем разделе, бегло прочитали все руководство по данному проекту. Как вам кажется, какой вариант лучше всего подходит под общие принципы и критерии, представленные в проекте разработки измерительной системы? По каким причинам? Вы можете выбрать одно из тестируемых устройств или задач измерения, приведенных выше. Вы можете также изменить задачу или выбрать другое тестируемое устройство.

В любом случае убедитесь, что приняли взвешенное решение, удовлетворяющее всем аспектам разработки проекта измерительной системы. Обсудите принятое решение со своим преподавателем.

- $\bullet$
- Возможные измеряемые физические величины  $\bullet$ 
	- $\begin{picture}(180,10) \put(0,0){\vector(1,0){100}} \put(10,0){\vector(1,0){100}} \put(10,0){\vector(1,0){100}} \put(10,0){\vector(1,0){100}} \put(10,0){\vector(1,0){100}} \put(10,0){\vector(1,0){100}} \put(10,0){\vector(1,0){100}} \put(10,0){\vector(1,0){100}} \put(10,0){\vector(1,0){100}} \put(10,0){\vector(1,0){100}} \put(10,0){\vector(1,0){100}}$  $\begin{picture}(180,10) \put(0,0){\vector(1,0){100}} \put(10,0){\vector(1,0){100}} \put(10,0){\vector(1,0){100}} \put(10,0){\vector(1,0){100}} \put(10,0){\vector(1,0){100}} \put(10,0){\vector(1,0){100}} \put(10,0){\vector(1,0){100}} \put(10,0){\vector(1,0){100}} \put(10,0){\vector(1,0){100}} \put(10,0){\vector(1,0){100}} \put(10,0){\vector(1,0){100}}$
	- $\circ$   $\qquad \qquad$   $\qquad$   $\q$
	-

#### Используемые датчики  $\bullet$

- $\begin{picture}(180,10) \put(0,0){\vector(1,0){100}} \put(15,0){\vector(1,0){100}} \put(15,0){\vector(1,0){100}} \put(15,0){\vector(1,0){100}} \put(15,0){\vector(1,0){100}} \put(15,0){\vector(1,0){100}} \put(15,0){\vector(1,0){100}} \put(15,0){\vector(1,0){100}} \put(15,0){\vector(1,0){100}} \put(15,0){\vector(1,0){100}} \put(15,0){\vector(1,0){100}}$
- 
- $\begin{picture}(150,10) \put(0,0){\vector(1,0){100}} \put(15,0){\vector(1,0){100}} \put(15,0){\vector(1,0){100}} \put(15,0){\vector(1,0){100}} \put(15,0){\vector(1,0){100}} \put(15,0){\vector(1,0){100}} \put(15,0){\vector(1,0){100}} \put(15,0){\vector(1,0){100}} \put(15,0){\vector(1,0){100}} \put(15,0){\vector(1,0){100}} \put(15,0){\vector(1,0){100}}$
- $\begin{tabular}{c} 0 & \begin{tabular}{@{}c@{}} \multicolumn{3}{c} {\quad \quad } \\ \multicolumn{3}{c} {\hspace{1em}} \\ \multicolumn{3}{c} {\hspace{1em}} \\ \multicolumn{3}{c} {\hspace{1em}} \\ \multicolumn{3}{c} {\hspace{1em}} \\ \multicolumn{3}{c} {\hspace{1em}} \\ \multicolumn{3}{c} {\hspace{1em}} \\ \multicolumn{3}{c} {\hspace{1em}} \\ \multicolumn{3}{c} {\hspace{1em}} \\ \multicolumn{3}{c} {\hspace{1em}} \\ \multicolumn{3}{c} {\hspace{1em}} \\ \multicolumn{3}{c} {\hspace$

#### Задачи измерений  $\bullet$

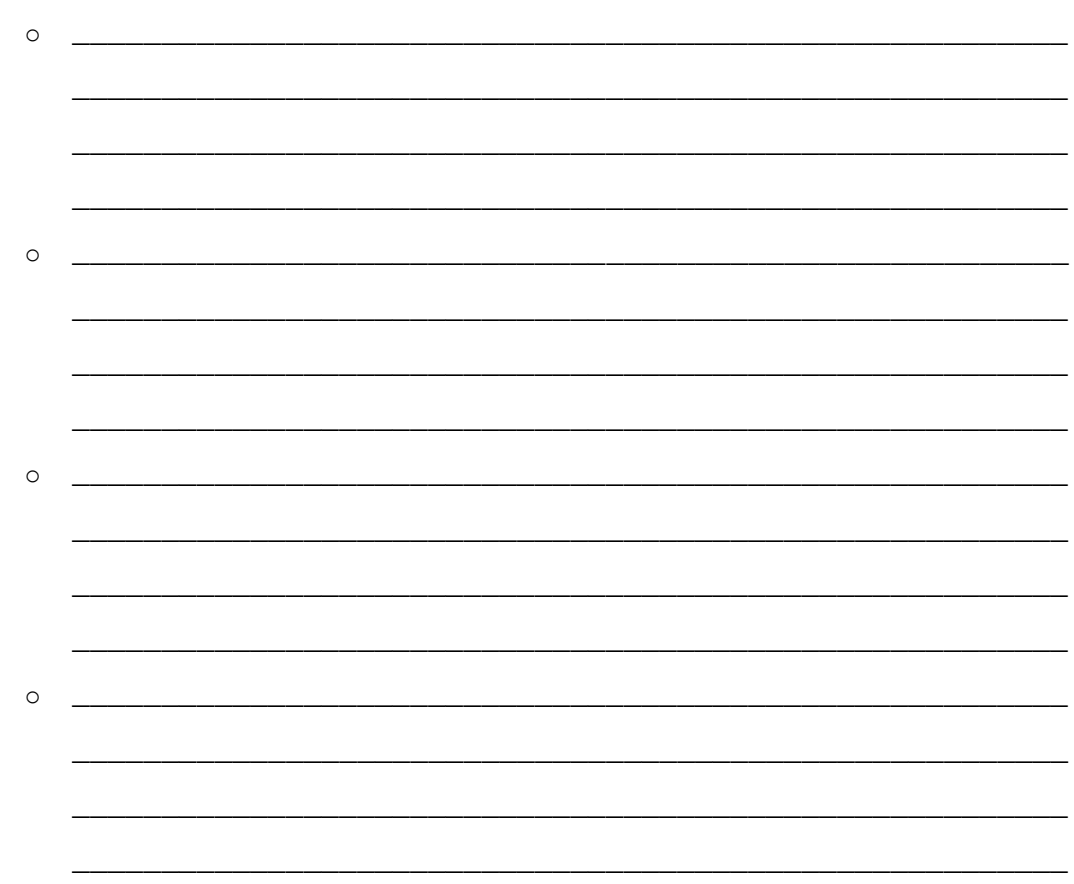

### 1.3 Разработка сложной измерительной системы

Перед тем, как приступить к этому этапу, убедитесь, что ваше тестируемое устройство работает нормально. Подзаголовки в этом разделе не являются операциями, которые необходимо выполнять, а скорее приоритетами, которые следует иметь в виду. Возможно, вам придется переходить между ними назад и вперед по мере того, как вы будете выполнять измерения и записывать результаты.

#### Установка датчиков

Вы выбрали устройство и задачу измерения, а также составили список необходимых датчиков. Следующий шаг – тестирование и калибровка вашего тестируемого устройства. Какие операции необходимо выполнить до начала фазы тестирования? Мы перечислим некоторые, а остальные – предоставим вам возможность записать самостоятельно.

Выделите важные технические характеристики датчика, которые необходимо будет принять во внимание. Не забудьте включить важные детали, касающиеся установки датчика на тестируемом устройстве.

Пример датчика, используемого в задаче измерения №2:

#### Датчик: Датчик вибрации

- a. Технические характеристики: https://www.digikey.ca/productdetail/en/te-connectivity-measurement-specialties/1006015-1/223-1306-ND/5277266%C2%A0
- b. Активация: Датчик активный активация не требуется.
- с. Тип выхода: Дифференциальный, напряжение.
- d. Чувствительность по напряжению: 1,1 В на ускорение 1g.
- е. Резонансная частота: 75 Гц.
- f. Чувствительность по напряжению на резонансной частоте: 6 В/д.
- д. Установка: См. рисунок ниже. Балка установлена горизонтально, ускорение в вертикальном направлении создает изгиб чувствительного элемента (пленки) датчика из-за инерции массы конца балки. При деформации пленки вследствие пьезоэлектрического эффекта на электродах датчика возникает электрический заряд или напряжение. При ускорении 1g выходное напряжение датчика равно 1 Вольт.

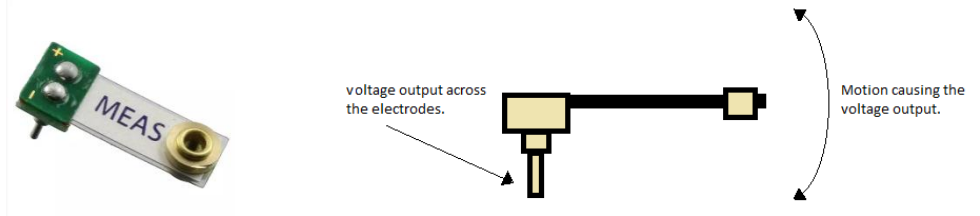

Датчик №1: \_\_\_\_\_\_\_\_\_\_\_\_\_\_\_\_\_

- a. Технические характеристики:
- b. Активация? Да/Нет
- c. Тип выхода: \_\_\_\_\_\_\_\_\_\_\_\_\_\_\_\_\_\_\_\_\_.
- d. \_\_\_\_\_\_\_\_\_\_\_\_\_\_\_\_\_\_
- e. \_\_\_\_\_\_\_\_\_\_\_\_\_\_\_\_\_\_
- f. \_\_\_\_\_\_\_\_\_\_\_\_\_\_\_\_\_\_
- g. \_\_\_\_\_\_\_\_\_\_\_\_\_\_\_\_\_\_

Датчик №2: \_\_\_\_\_\_\_\_\_\_\_\_\_\_\_\_\_\_

- a. Технические характеристики:
- b. Активация? Да/Нет
- с. Тип выхода: \_\_\_\_\_\_\_\_\_\_\_\_\_\_\_\_\_\_\_\_\_\_\_.
- d. \_\_\_\_\_\_\_\_\_\_\_\_\_\_\_\_\_\_
- e. \_\_\_\_\_\_\_\_\_\_\_\_\_\_\_\_\_\_
- f. \_\_\_\_\_\_\_\_\_\_\_\_\_\_\_\_\_\_
- g. \_\_\_\_\_\_\_\_\_\_\_\_\_\_\_\_\_\_

Датчик №3: \_\_\_\_\_\_\_\_\_\_\_\_\_\_\_\_\_\_

- a. Технические характеристики:
- b. Активация? Да/Нет
- c. Тип выхода: \_\_\_\_\_\_\_\_\_\_\_\_\_\_\_\_\_\_\_\_\_.
- d. \_\_\_\_\_\_\_\_\_\_\_\_\_\_\_\_\_\_
- e. \_\_\_\_\_\_\_\_\_\_\_\_\_\_\_\_\_\_
- $f_{\rm c}$  and  $f_{\rm c}$  and  $f_{\rm c}$  and  $f_{\rm c}$  and  $f_{\rm c}$  and  $f_{\rm c}$  and  $f_{\rm c}$  and  $f_{\rm c}$  and  $f_{\rm c}$  and  $f_{\rm c}$  and  $f_{\rm c}$  and  $f_{\rm c}$  and  $f_{\rm c}$  and  $f_{\rm c}$  and  $f_{\rm c}$  and  $f_{\rm c}$  and  $f_{\rm c}$  and
- g. \_\_\_\_\_\_\_\_\_\_\_\_\_\_\_\_\_\_

#### Кондиционирование сигнала

Пример датчика, используемого в задаче измерения №2:

Датчик: Датчик вибрации

а. Требуемое кондиционирование: Полосовой фильтр (частоты среза: 1 Гц и 50 Гц).

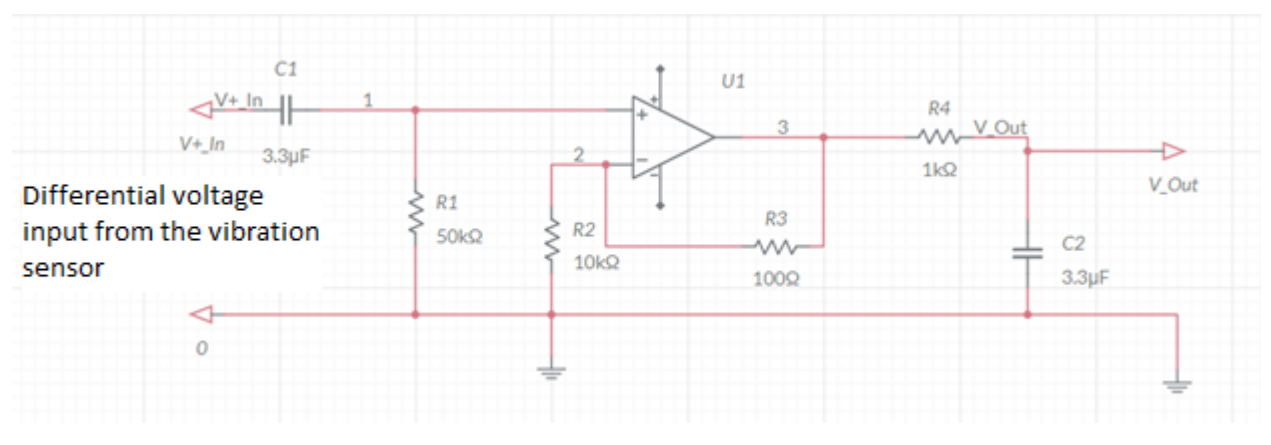

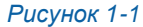

Differential voltage input from the vibration sensor - дифференциальное напряжение от датчика вибраций

b. Подключение датчика к фильтру: Напрямую! Дифференциальное напряжение от датчика подключаются двумя проводниками к схеме кондиционирования, как показано на рисунке выше.

Датчик №1: Фальца против в собстании и собстании и собстании и собстания и собстания и собстания и собстания и

- а. Требуемое кондиционирование: и полнять и полнять и полнять де-
- b. Подключение датчика к фильтру:
- с. Название/ссылка на схему в Multisim Live

Датчик №2: \_\_\_\_\_\_\_\_\_\_\_\_\_\_\_\_\_

- а. Требуемое кондиционирование: использование
- b. Подключение датчика к фильтру:

с. Название/ссылка на схему в Multisim Live

- а. Требуемое кондиционирование: \_\_\_\_\_\_.
- b. Подключение датчика к фильтру:
- с. Название/ссылка на схему в Multisim Live \_\_\_\_\_\_\_\_\_\_\_\_\_\_\_\_\_\_.

### Подключение к NI ELVIS III

Подключите выходы датчиков/схем кондиционирования к каналам ввода NI ELVIS III. Полезно будет задокументировать, какие датчики к каким каналам подключены. Так вы обеспечите непрерывность программирования в лаборатории и вне ее, или между двумя занятиями в лаборатории.

Настоятельно рекомендуется выполнять установку, кондиционирование и подключение каждого датчика отдельно. Далее протестируйте датчик, выполнив в LabVIEW измерение сигнала от датчика, когда тестируемое устройство в рабочем состоянии. Необходимо убедиться, что каждый датчик формирует сигнал, верно отражающий измеряемую физическую величину. Такой сигнал годен для программной обработки.

#### Кондиционированный сигнал с датчика: Датчик вибрации

- а. Канал №: АІ0
- b. Тип данных: Аналоговое напряжение.
- с. Тестировался? Да

Кондиционированный сигнал с датчика №1:

- а. Канал №: <u>\_\_\_\_\_\_\_</u>
- b. Тип данных:
- с. Тестировался? Да/Нет

Кондиционированный сигнал с датчика №2: \_\_\_\_\_\_\_\_\_\_\_\_\_\_\_

- a. Канал №: \_\_\_\_\_\_\_\_\_\_\_\_
- b. Тип данных: \_\_\_\_\_\_\_\_\_\_\_\_\_
- c. Тестировался? Да/Нет

Кондиционированный сигнал с датчика №3: \_\_\_\_\_\_\_\_\_\_\_\_\_\_\_

- a. Канал №: \_\_\_\_\_\_\_\_\_\_\_\_
- b. Тип данных: \_\_\_\_\_\_\_\_\_\_\_\_\_
- *c.* Тестировался? Да/Нет

### 1.4 Разработка системы измерения характеристик тестируемого устройства и формирования сообщений о его состоянии

К этому этапу вы подключили все датчики к тестируемому устройству, проверили измерение сигналов с датчиков по отдельности и убедились в правильности их работы. Теперь настало время измерять все сигналы одновременно, поскольку устройство может работать, находясь в различных состояниях. Состояние устройства - это комбинация измеряемых физических величин. Например, рассмотрим задачу измерений №3. Нормальным состоянием для этой задачи будет состояние, при котором фен настроен на режим с низкой скоростью и высокой температурой. Нормальное состояние наблюдается, когда фен генерирует воздушный поток с напором и нагревом, соответствующими текущим настройкам нагрева/силы напора для режима с низкой скоростью и высокой температурой. Ненормальное состояние возникает, когда фен генерирует воздушный поток с нормальной температурой (согласно текущей настройкой нагрева), но сила напора слабее, чем ожидается. Такое ненормальное состояние вероятно говорит о неисправности вентилятора или воздуховодов фена.

В этом разделе мы определим свойства сигналов, получаемых от тестируемого устройства в каждом состоянии и через различные промежутки времени. Конечная цель состоит в том, чтобы использовать результаты измерений для количественной оценки каждого состояния с помощью программной обработки данных и определения соответствующего действия/формирования сигнала тревоги

Ниже приведены некоторые решения, которые вы должны будете принять, чтобы гарантировать, что документируемые вами данные - надежный источник для программного анализа. Документируйте важные замечания, относящиеся к вашей измерительной системе, на незаполненных строках.

#### Выбор частоты дискретизации и количества отсчетов на цикл считывания для каждого канала

Важно соблюсти баланс между точностью измерений и скоростью сбора данных. Высокая частота дискретизации и большое количество считываемых в каждом цикле отсчетов замедляют сбор данных. Низкая частота дискретизации может негативно повлиять на точность представления сигнала.

Возможно, нет необходимости все время собирать данные со всех датчиков. Ограничение количества каналов, используемых одновременно при сборе данных, сокращает продолжительность обработки.

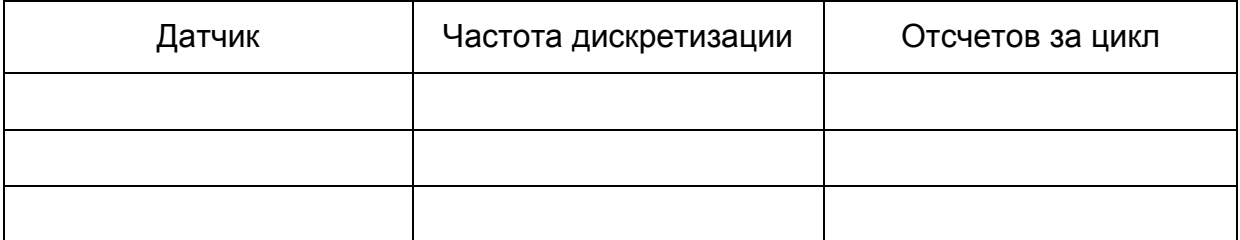

#### Формат файла данных

Определите тип файла и формат данных. Регистрация данных играет важную роль в том, насколько просто и эффективно вы сможете выполнять программную обработку данных. Необходимо учесть типы файлов, временные метки, форматы данных, комментарии и др. Задокументируйте важные замечания о вашей измерительной системе:

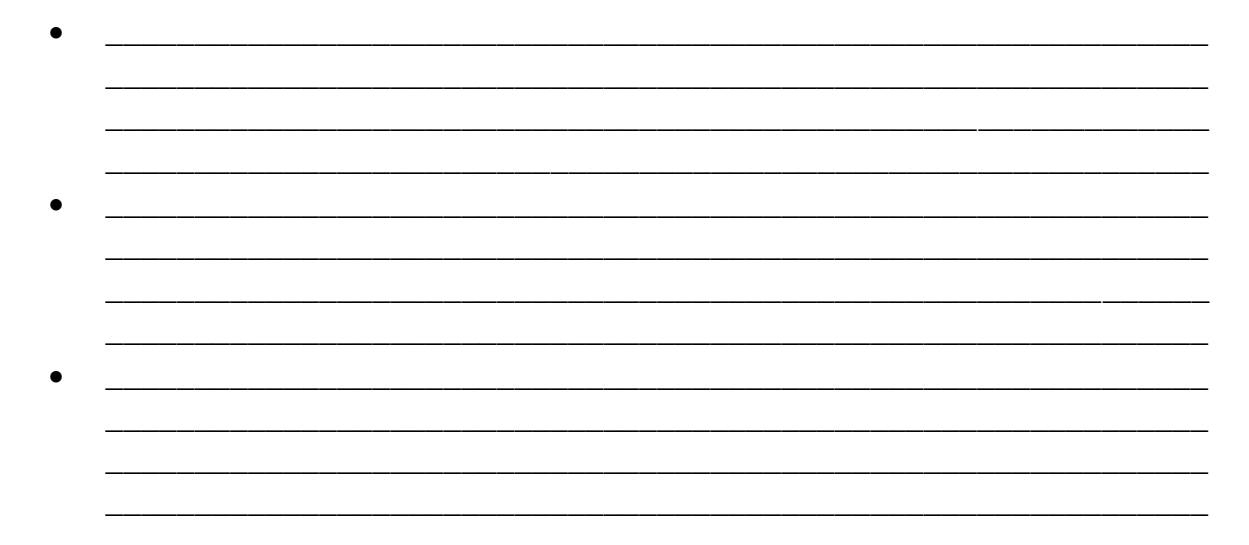

#### Планирование эксперимента

План эксперимента определяет полезность данных, получаемых о тестируемом устройстве. Как правило, необходимо спланировать эксперимент, чтобы заставить ваше устройство продемонстрировать, отдельно и в различных сочетаниях, те физические величины, которые вы хотите измерить. Каждое из этих сочетаний будет представлять собой состояние тестируемого устройства.

#### Пример подготовки экспериментов и анализа для задачи измерений №3:

Краткие описания возможных экспериментов: Запуск фена в течение некоторого времени. Запись изменения со временем значений характеристик, отображаемых на индикаторах - силы напора, температуры двигателя/

резистора и температуры исходящего воздуха. Повтор эксперимента при других условиях:

- Немного более высокое/низкое напряжения питания
- При различной температуре в помещении
- При искусственном частичном блокировании воздуховода системы.

#### Сводка выполненных измерений:

- Температуры выходного воздуха.
- Сила напора воздушного потока.
- Температура двигателя/резистора

Различные условия, при которых выполняется эксперимент, называются условиями эксперимента. Этими условиями могут быть настройки фена, температура в помещении, напряжение питания и др. Ниже мы приводим список некоторых условий и их обозначений вместе с показателями состояний (важными данными, полученными в ходе экспериментов). В этом эксперименте предполагается, что комнатная температура неизменна, а напряжение источника питания соответствует номинальному.

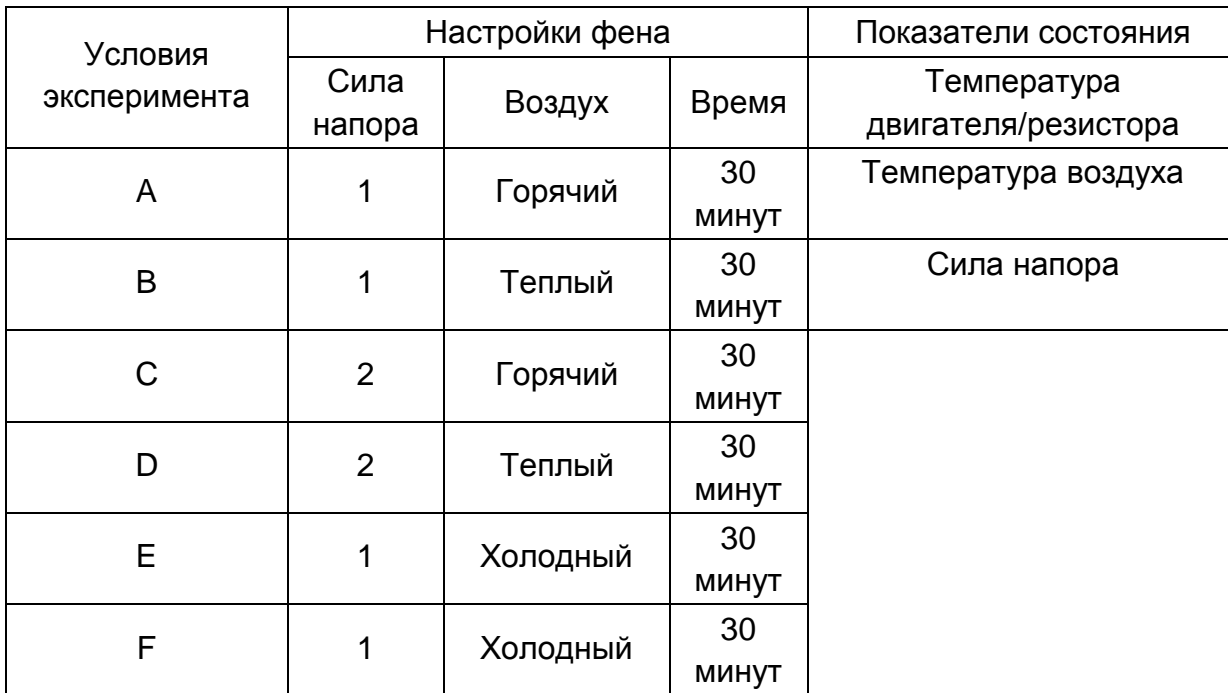

#### Условия эксперимента:

#### Важные замечания об эксперименте

- Мы предполагаем, что перед началом тестирования фен не использовался в течение 30 минут,
- Мы предполагаем, что используется нормальный источник питания, а температура в помещении постоянна.

#### Усложнение эксперимента

- Для проведения более тщательного эксперимента мы можем увеличить время тестирования до 1 часа. Кроме того, мы можем добавить перерывы различной длительности между каждыми двумя тестами.
- Еще мы можем повторить тот же тест после 10 или 30 часов суммарного времени использования фена. Это даст нам представление, как ухудшается качество работы фена с течением времени.
- Повтор этого же эксперимента при повышенном или пониженном напряжении источника питания даст представление о поведении тестируемого устройства при таких условиях.

#### **Количественная оценка состояний системы**

После сбора и сохранения данных согласно условиям каждого эксперимента, необходимо провести программный анализ для количественной оценки каждого нормального и ненормального состояния тестируемого устройства. Например, как количественно определить, что фен работает нормально при высокой температуре и с низкой скоростью? Или как количественно определить недостаточный набор воздуха из фена при определенных условиях?

#### *Пример количественной оценки состояния тестируемого устройства из задачи измерения №3:*

План заключается в том, чтобы определять каждое состояние поочередно. Рассмотрим состояние нормально функционирующего фена при заданных высокой температуре и низкой скорости. Назовем это состояние А. Для количественной оценки состояния А по собранным данным нужно определить следующее:

- 1. Каков максимальный диапазон или значение температуры выходного воздуха?
- 2. Насколько быстро достигается этот диапазон или значение температуры?

Предположим, данные указывают, что когда тестируемое устройство находится в состоянии А, температура выходного воздуха достигает максимума в 131° F за 10 с. Это определит одно свойство состояния А.

Вторая характеристика, которую стоит рассмотреть - изменение максимальной температуры за 30 минут. Мы можем определить из собранных данных, что максимальная температура изменяется в диапазоне 128°F - 131°F в первые 15 минут и в диапазоне 127°F - 128°F во вторые 15 минут эксперимента. Это определяет другие свойства состояния А. Вместе эти свойства уникально характеризуют состояние А.

Аналогичные характеристики могут быть зарегистрированы и использованы для определения нормального и ненормального состояний.

В нашем примере мы проводили только такие эксперименты, которые помогли бы нам определить стандарты нормально работающего устройства. Значительное отклонение от этих значений сигнализирует о ненормальном поведении устройства. Если бы мы провели эксперимент при более высоком напряжении питания, то использовали бы эти данные для количественной оценки ненормального состояния, связанного с высоким напряжением питания.

После определения характеристик всех состояний мы сводим их в общий документ. Совокупность характеристик представляет собой набор стандартов, по которым будут тестироваться все другие фены такого типа.

Экспериментальные данные надежны только в том случае, если могут быть получены повторно. Другими словами, если эксперимент выполняется несколько раз в одинаковых условиях, получаемые результаты должны быть почти одинаковыми. Поэтому рекомендуется повторить эксперимент несколько раз при одинаковых контролируемых условиях, прежде чем вы установите стандарты измерений.

Использование данных из инструкции по эксплуатации тестируемого устройства не только надежно, но и проливает свет на ваш сценарий измерения и характеристики устройства, экономит ваше время.

Рассмотрите выбранное вами тестируемое устройство и соответствующие методы измерения и тестирования. Ниже опишите эксперимент, который хотите провести. Кроме того, опишите, как вы количественно определяете нормальное поведение тестируемого устройства для каждого показателя работоспособности.

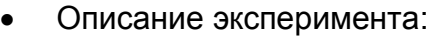

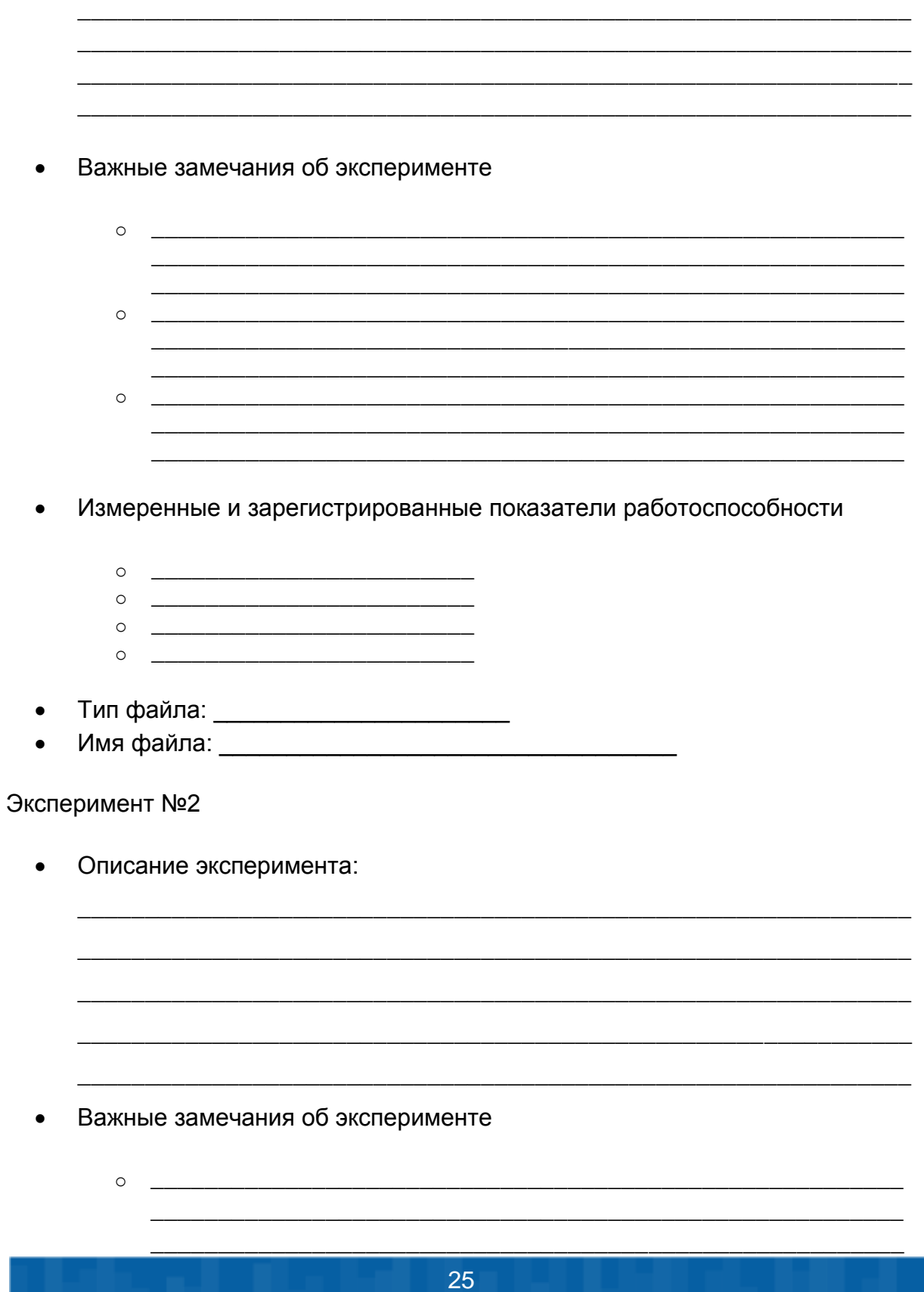

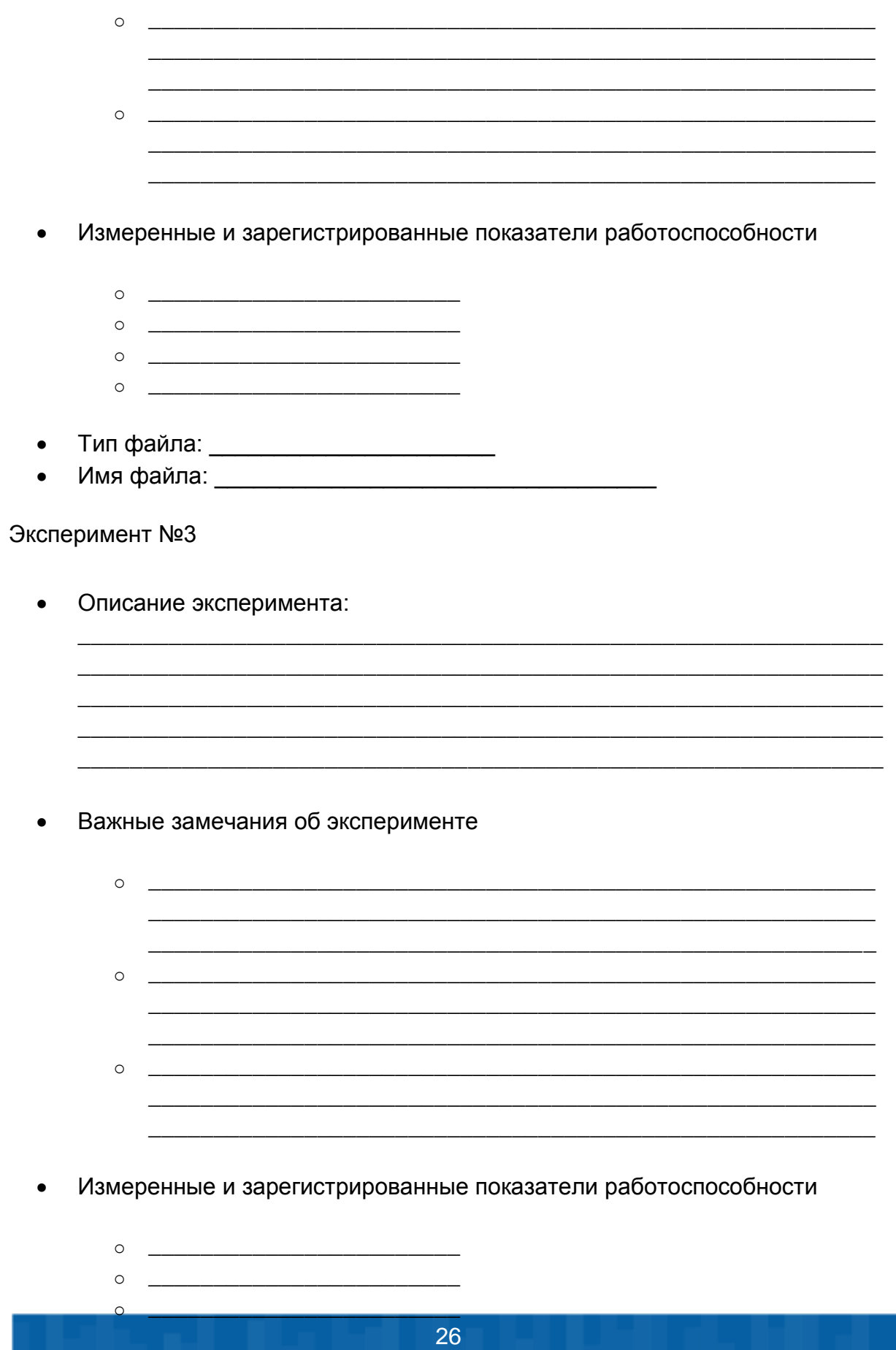

- $\begin{picture}(180,10) \put(0,0){\vector(1,0){100}} \put(10,0){\vector(1,0){100}} \put(10,0){\vector(1,0){100}} \put(10,0){\vector(1,0){100}} \put(10,0){\vector(1,0){100}} \put(10,0){\vector(1,0){100}} \put(10,0){\vector(1,0){100}} \put(10,0){\vector(1,0){100}} \put(10,0){\vector(1,0){100}} \put(10,0){\vector(1,0){100}} \put(10,0){\vector(1,0){100}}$
- $\bullet$
- $\bullet$

Описание состояний тестируемого устройства:

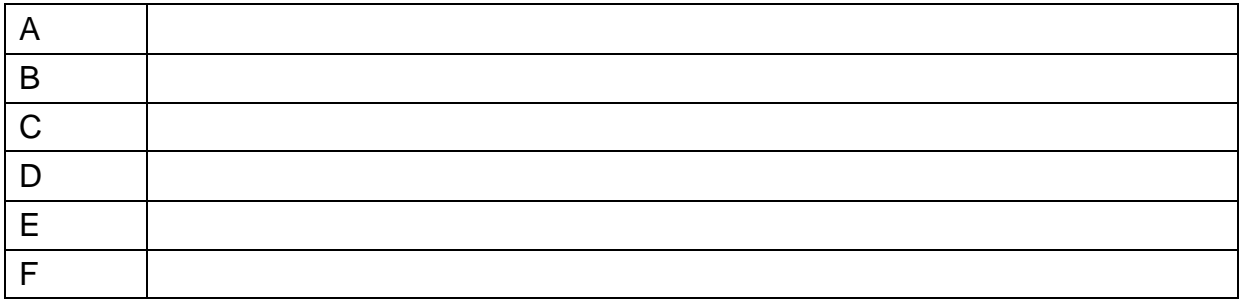

- Сводка состояний и их характеристик  $\bullet$ 
	- **O** Состояние А:
		- Характеристики:
	- **OCTOSHUE B:** 
		- $\mathbf{r}$  . Характеристики:
	- **OCTOSHME C:** 
		- Характеристики:
	- Состояние D:  $\circ$ 
		- Характеристики:
	- **OCTOSHME E:**

• Характеристики:

**O** Состояние F:

- Характеристики:
- Сводка стандартов ненормальной работы  $\bullet$ 
	- - Характеристики:
	- **© Состояние:** \_\_\_\_\_\_
		- Характеристики:  $\mathbf{r}$  .
	- **© СОСТОЯНИЕ:** \_\_\_\_\_\_
		- Характеристики:
	- **OCTOЯНИЕ:** 
		- Характеристики:

<u> 1989 - Johann Barn, amerikansk politiker (d. 1989)</u>

#### **Определение характеристик состояний**

На этом этапе вы количественно определили характеристики состояния тестируемого устройства. Вопрос с том, что должна делать наша система в каждом состоянии? Для нормальных состояний ответ на вопрос прост, но с состояниями, отличными от нормальных, все сложнее. На основе этого ответа мы сможем автоматизировать систему формирования сообщений/предупреждений.

#### *Пример автоматизации реакции системы на аномальное состояние тестируемого устройства из задачи измерения №3:*

Снова вернемся к задаче с феном. Вспомните, что в каждом задании мы учитывали следующие характеристики состояния:

- Температуру двигателя/резистора
- Температуру выходного воздуха
- Силу напора воздуха.

Рассмотрим таблицу ниже. Раннее мы количественно определили нормальное, высокое и низкое значение для каждой характеристики состояния и для каждой настройки фена.

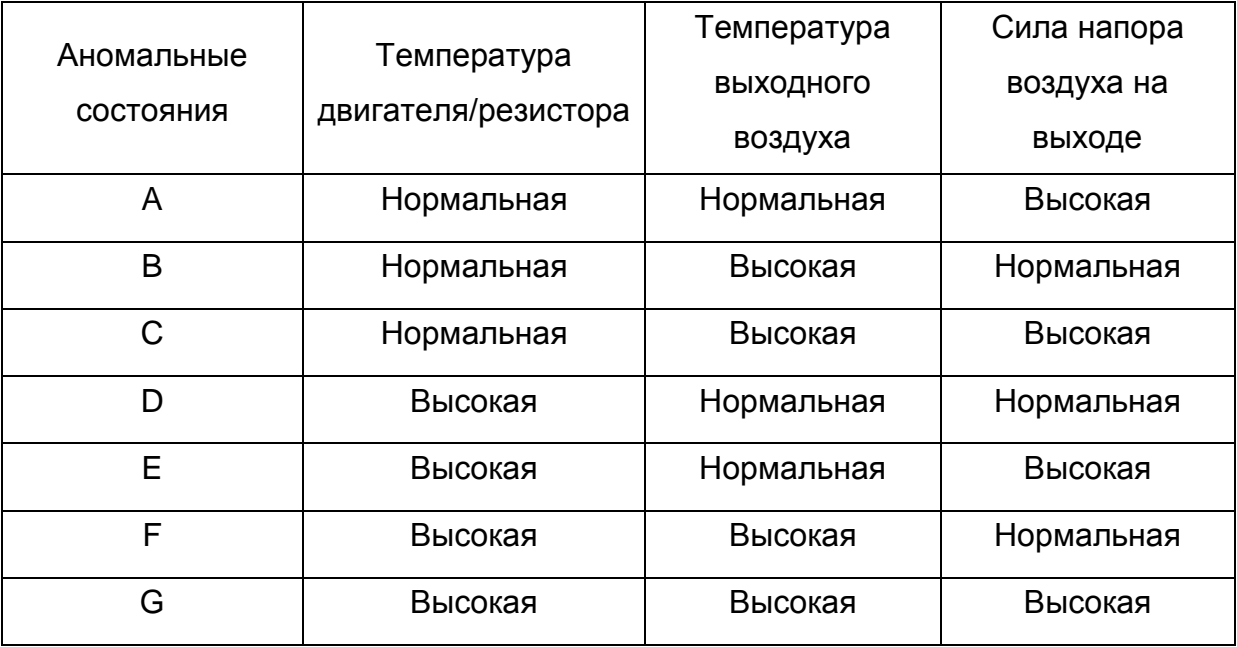

Получив список возможных аномалий, нужно ответить на каждый из следующих вопросов в контексте каждого аномального состояния.

Предположим, что результаты измерений указывают на аномалию А.

1. Что заставляет фен перейти в состояние А?

Большой напор воздуха может быть вызван только большой скоростью вращения вентилятора. Высокая скорость вращения может быть обусловлена повышенной мощностью, прикладываемой к двигателю. А повышенная мощность – более высоким напряжением питания фена. Но если эта интерпретация верна, температура двигателя и воздуха на выходе должна повыситься.

2. Что должна делать программа управления в этом случае?

Одно из возможных действий – предупредить пользователя о возможном высоком напряжении питания. Кроме того, если напор воздуха стабилен и *не слишком высок*, можно предложить пользователю наблюдать за обоими индикаторами температуры следующие 10 или 15 секунд. Если после этого температура станет высокой, пользователь получит сообщение с подтверждением высокого напряжения. С другой стороны, если напор воздуха возрастает или *слишком высок*, пользователю предлагается немедленно выключить фен из-за возможной перегрузки по напряжению.

*Иногда для ответа на 1-й вопрос может потребоваться провести несколько экспериментов. Например, при аномалии А можно подать на вентилятор немного более высокие напряжения и проконтролировать изменение во времени температуры воздуха на выходе и двигателя/резистора. У такого эксперимента две цели:*

- *1. Наша интерпретация будет основана на эксперименте, а не на теории. Это особенно полезно, когда кажется, что теория не может объяснить происходящее.*
- *2. Это помогает нам предоставить пользователю более точные подсказки, интерпретации и указания.*

*Для некоторых аномалий может потребоваться дополнительный анализ. Например, пусть в вышеописанном сценарии температура остается стабильной и нормальной долгое время, а напор воздуха большой. В чем может быть причина? Среди возможных причин:*

- *1. При тестировании устройства в нормальном режиме были собраны неверные данные.*
- *2. Тестируется неисправное устройство*
- *3. Низкая температура в комнате и повышенное напряжение питания.*

*Каждая из этих возможностей (гипотез) должна быть проверена и подтверждена или отклонена экспериментально.*

*Наконец, иногда мы можем решить предоставить пользователю объяснение ситуации, возможные интерпретации, но оставить за ним право выбора, какое действие предпринять.*

Рассмотрите ваше тестируемое устройство и методику измерения. Заполните следующую таблицу. В верхнюю строку запишите названия измеряемых физических величин.

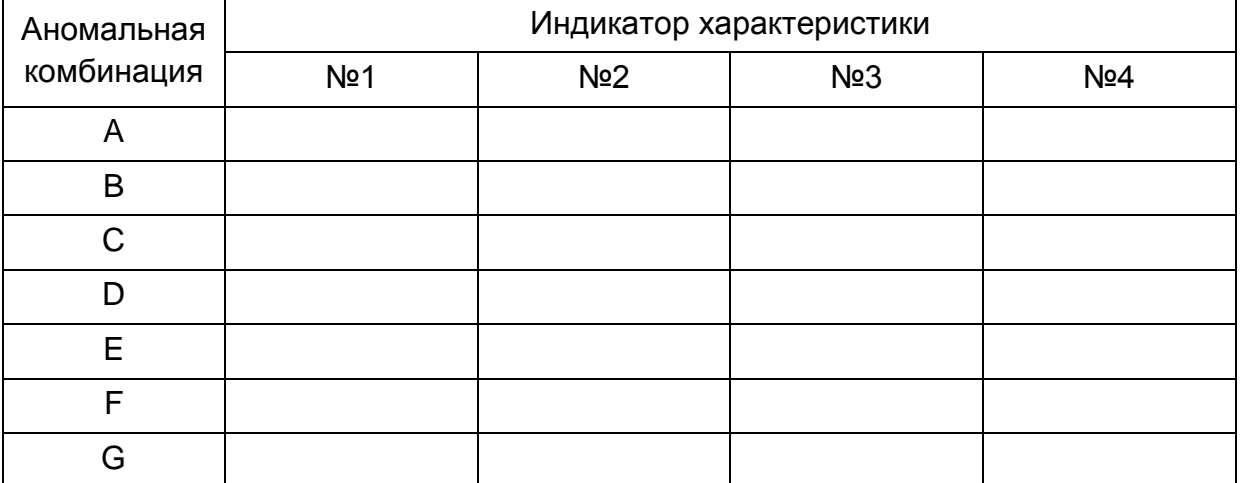

Теперь, когда вы составили перечень аномалий, необходимо привести потенциальные правдоподобные объяснения и соответствующие действия для каждой из них.

Для каждой аномалии ответьте на следующие вопросы.

*Мы оставили вам пустые строки для записи сведений о выполненных дополнительных экспериментах и полученных результатах. Если вы не выполняли дополнительных экспериментов, пожалуйста, запишите теоретическое обоснование каждого объяснения в пустых строках в конце этого раздела.*

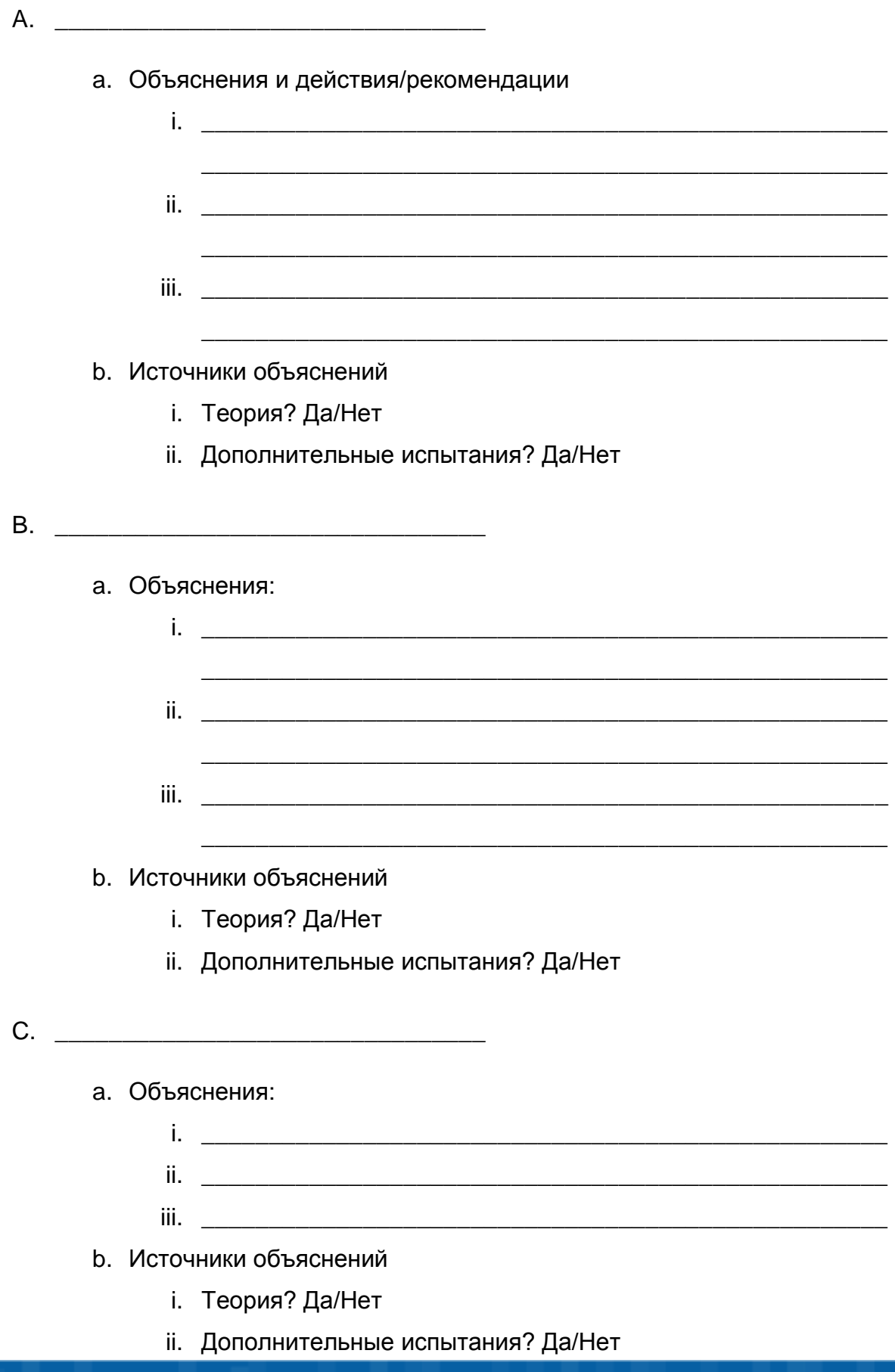

32

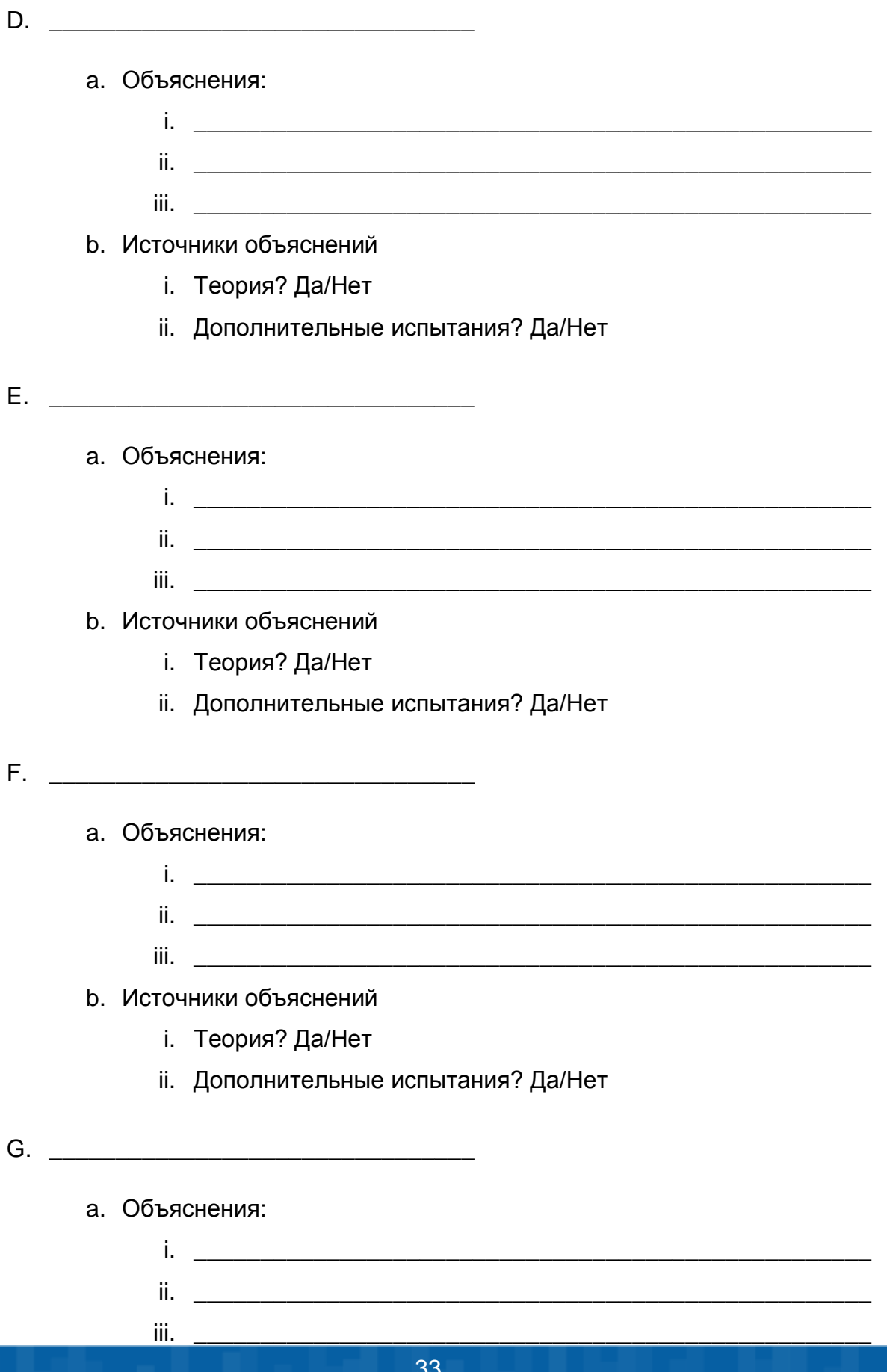

- **b.** Источники объяснений
	- і. Теория? Да/Нет
	- іі. Дополнительные испытания? Да/Нет

Теоретическое объяснение или описание дополнительных испытаний:

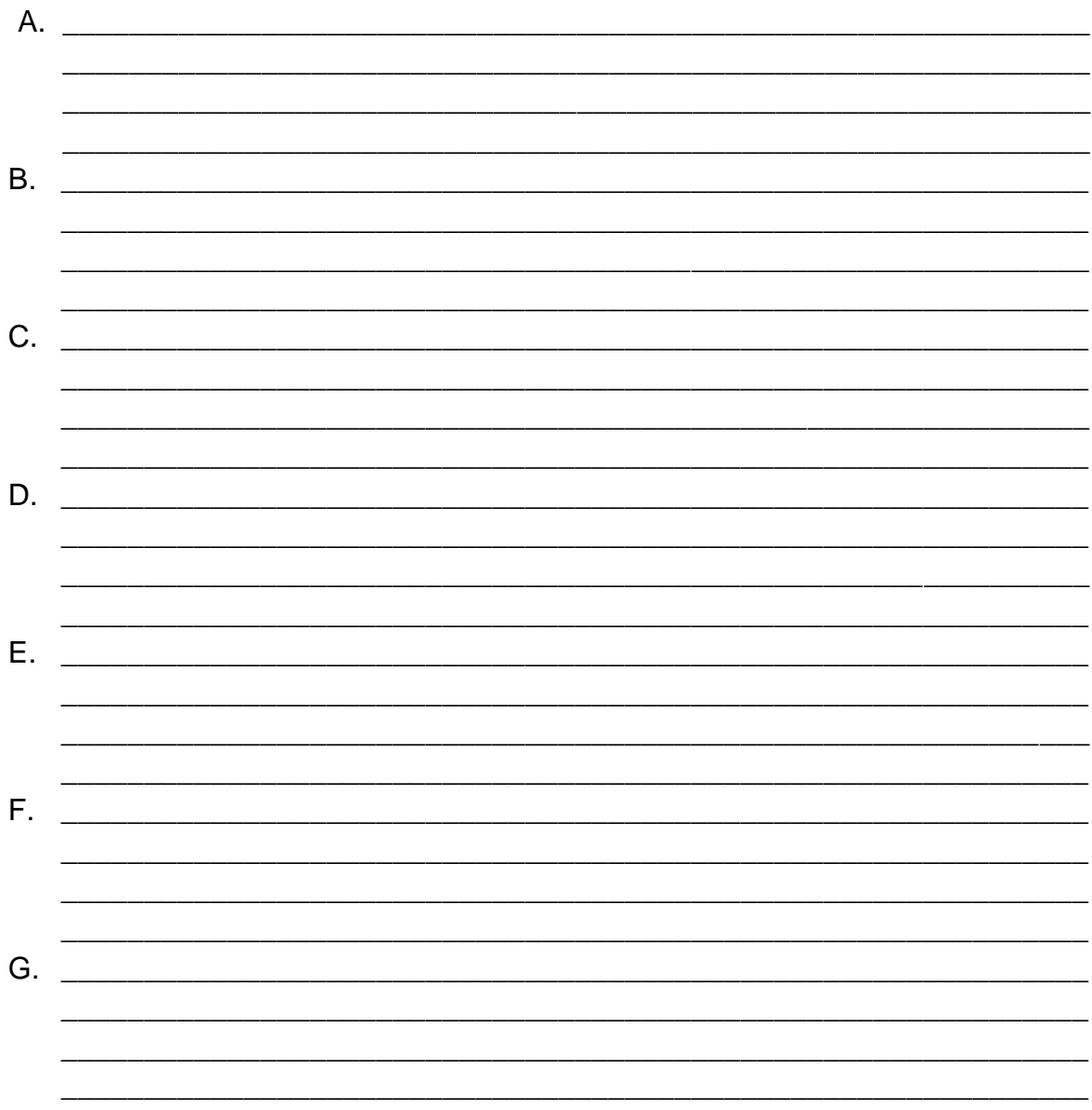

### 1.5 Разработка интерфейса пользователя

Итак, вы количественно определили нормальное поведение вашего тестируемого устройства, различные виды аномалий, которые могут возникнуть в устройстве, и соответствующие действия/сообщения, которые должны выполняться программно.

Следующий шаг - разработка программы и интерфейса пользователя. Функциональность программы во многом зависит от нужд конечного пользователя.

#### Пример требований к интерфейсу пользователя бытового приложения:

Система, описанная в примере 1а, подойдет для приложения в стиле "умный дом", что подразумевает определенные соображения к организации интерфейса пользователя и методов работы с ним. Пользователю нужен будет доступ к важной информации о состоянии чайника. Система может сигнализировать владельцу об определенных изменениях в состоянии чайника, а также предупреждать его об опасных ситуациях и возможных неисправностях.

#### Пример требований к интерфейсу пользователя инженерного промышленного приложения:

Система, описанная в примере 2, больше подходит для промышленного применения. Например, допустим, что напольный вентилятор представляет собой ветровую турбину. Для такого типа приложения интерфейс пользователя должен быть реализован с поддержкой промышленной системы мониторинга. Инженеры должны иметь доступ к подробной информации с возможностью ее отслеживания. Система должна предупреждать пользователя о любых потенциальных неисправностях и текущих опасных ситуациях.

#### Пример требований к интерфейсу пользователя приложения для серийного производства:

Система, описанная в примере 3 (фен), может потребовать интерфейса, подходящего для применения в серийном производстве, например, для заводской проверки готовой продукции, подразумевающей тестирование одной из каждой сотни произведенных единиц. Интерфейс пользователя должен быть удобен для оператора, который не знает особенностей функционирования системы. Система должна документировать различные параметры характеристик тестируемого устройства, а также выполнять соответствующий статистический анализ, визуализировать и документировать его результаты.

Определите, что нужно пользователю вашего тестируемоо устройства и измерительной системы:

#### Разработка и реализация программы

Итак, вы:

- Выбрали тестируемое устройство и измерительную систему.
- Определили показатели состояния вашего устройства и количественно оценили его нормальное состояние.
- Определили возможные варианты аномального поведения и соответствующие действия/сообщения для пользователя.
- $\bullet$ Определили специфические потребности пользователя.

Настало время создать систему, которая объединит все эти ресурсы и будет удовлетворять требованиям пользователя. Вы должны определить алгоритм функционирования системы и запрограммируете его, а также разработаете соответствующий дружественный интерфейс пользователя.

После разработки и тестирования программы вы можете обнаружить некоторые проблемы, связанные с проектированием потока операций, например, недостаточную скорость обработки данных. В этом случае вам придется вернуться назад и отредактировать поток операций.

#### Разработка потока операций программы

На этом этапе вы должны перевести всю вашу предыдущую работу по количественной оценке состояний и соответствующих им предупреждений в программируемый поток операций. Другими словами, здесь вы решаете, что конкретно и когда должна делать ваша программа.

#### *Пример разработки потока операций для задачи измерений №3:*

Снова вернемся к задаче с феном. Мы используем блок-схему алгоритма для отображения потока операции программы. Ниже показана блок-схема алгоритма программы системы измерений для тестирования фена. Обратите внимание на следующие условные обозначения:

- Входы и выходы изображаются в форме параллелограмма.
- Начало и конец работы алгоритма системы измерения и управления изображается в виде прямоугольников с закругленными углами.
- Для изображения процесса используется прямоугольник.
- Решение, принимаемое на основании какого-то условия, изображается в виде ромба.
- Стрелки между блоками указывают, что сначала должен выполняться блок, из которого исходит стрелка, а затем – блок, в который она входит.
- Если два блока соединены линией, значит, эти два блока должны выполняться в программе одновременно.

Ваша блок-схема алгоритма должна быть легкой для чтения и понимания. Можно разделить ее на несколько частей. Например, одна блок-схема будет отображать обобщенный поток операций, а другая – различные детали главной блок-схемы. Ниже приведен пример основной блок-схемы потока операций. Для процессов Determine State, Display the Corresponding Interface, Perform the Corresponding Actions и Document the Results необходимы свои блок-схемы. Например, блок-схема процесса Perform the Corresponding Actions подробно покажет обновление статистики, вывод сообщений и предупреждений и любые другие действия, запланированные для соответствующего состояния.

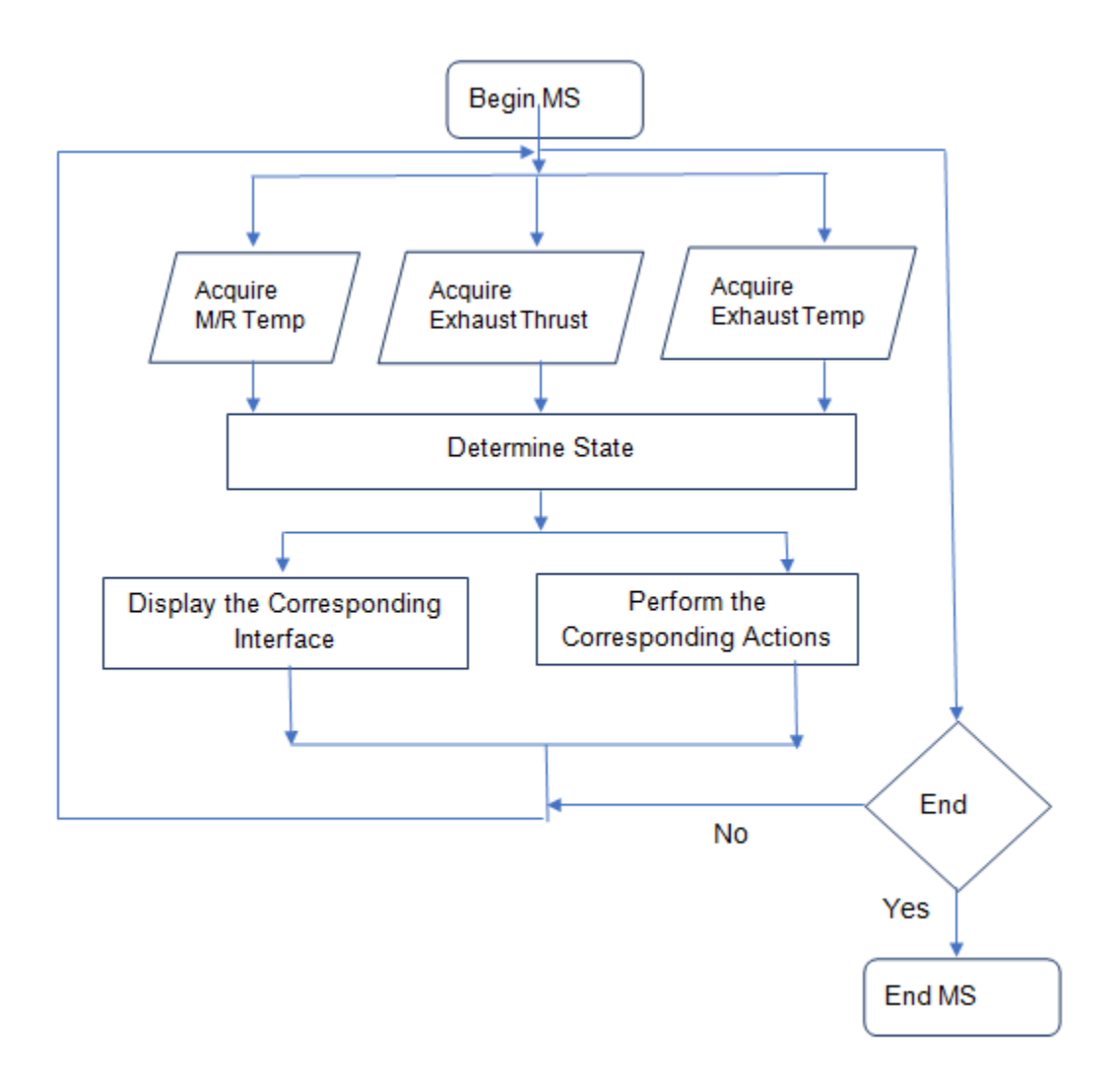

Begin MS – запуск измерительной системы, Acquire M/R Temp – измерение температуры двигателя/резистора, Acquire Exhaust Thrust – измерение силы напора истекающего воздуха, Acquire Exhaust Temp – измерение температуры истекающего воздуха, Determine State – определение состояния, Display the Correspoinding Interface – отображение в соответствующем интерфейсе, Performing the Corresponding Actions – выполнение соответствующих действий, End MS – завершение работы системы

#### **Разработка интерфейса пользователя**

Функциональная эффективность программы еще не гарантирует ее полезности. Степень полезности вашей измерительной системы для пользователя определяется качеством интерфейса пользователя вашей программы, зависящим от многих факторов. Некоторые из таких факторов приведены ниже, а для добавления ваших собственных критериев мы оставили пустые строки.

- Удобство считывания данных с индикаторов.  $\bullet$
- Полнофункциональные приборные панели, предоставляющие  $\bullet$ пользователю все необходимые данные на различных этапах работы измерительной системы.
- Приборные панели, корректно отображающая инструкции и элементы  $\bullet$ управления.
- Отсутствие ненужных мелочей.  $\bullet$
- Понятные элементы управления.
- Простота переключения между различными приборными панелями.  $\bullet$
- Простота управления с минимумом инструкций. Для этого может потребоваться автоматическое переключение с одной панели на другую в зависимости от ситуаций, но окончательное решение должно оставаться за пользователем.
- 

#### Реализация и тестирование программы

Этап реализации включает перевод потока операций в программу LabVIEW. Ниже мы привели ряд рекомендаций, которые полезно иметь в виду при разработке программы.

Эта программа будет более сложной, чем разработанные вами раньше. Поток операций в главной блок-диаграмме должен легко читаться. Оставшиеся детали необходимо сгруппировать и оформить в виде различных subVI или VI. Добавляйте комментарии и аннотации ко всем деталям программы, которые могут быть понятны не сразу. Помимо прочего, это облегчит:

- **©** чтение
- **© ОТЛАДКУ**
- редактирование
- тестирование.
- Вспомните, что для экономии времени предпочтительнее заниматься этим вне лаборатории. Вы можете использовать различные генераторы сигналов, предоставляемые LabVIEW. Они находятся в субпалитре Signal Processing/Wfm Generation или Signal Generation палитры функций LabVIEW. Или же вы можете создать subVI, симулирующий специфические сигналы путем комбинации различных уравнений и генераторов случайных функций, или использовать сохраненные ранее данные с датчиков.
- В первую очередь основные требования. Основными для вашей программы являются удовлетворение требований к измерениям, управлению, а также требований пользователя. Если любое из этих требований будет упущено или реализовано неэффективно, ваша программа не работает так, как надо. В первую очередь вы должны убедиться в соответствии программы этим требованиям.
- Тестируйте VI и subVI по отдельности, прежде чем вызывать их из другого VI. Это поможет выполнять отладку более эффективно, если вы столкнетесь с проблемами при выполнении программы.

Подумайте, что еще следует иметь в виду при реализации вашей программы.

Разработав код программы и убедившись, что он выполняется, следует протестировать программу. Документирование результатов тестирования важное дополнение к любой профессиональной программе. Тестирование позволит не только убедиться в работоспособности программы, но также задокументировать ее возможности и ограничения.

Запустите программу и тестируйте при различных значениях физических величин, по возможности включая и аномальные значения. Ответьте на следующие вопросы:

- Правильно ли программа интерпретирует возникающие события?
- Выдает ли программа необходимые оповещения?
- Выполняет ли программа необходимые операции управления на каждом этапе?
- Есть ли в программе "узкие места" и непредвиденные замедления процессов?
- Правильно ли выдаются сообщения пользователю?
- Удобно ли считывать данные с индикаторов?

#### *Пример тестирования программы для задачи измерения №3:*

Ниже приведен один из способов документирования результатов тестирования. Мы записали только три теста, но можно было выполнить гораздо больше. Включенные нами тесты определяют, работает ли измерительная система при нормальной работе фена, когда фен питается повышенным напряжением, и когда у него немного заблокировано выходное отверстие.

Тест №1:

- **Описание:** Фен запускается с различными скоростями на 15-30 минут.
- Результаты:
	- o Измерительная система обнаруживает изменение скорости и мощности воздушного потока и выдает соответствующие сообщения.
	- o Измерительная система отображает данные на индикаторах производительности и проверяет их соответствие исходным измеренным данным.
	- o Измерительная система отображает необходимые приборные панели и корректные оповещения пользователю.
	- o Измерительная система правильно документирует результаты.

Тест №2:

- **Описание:** Подается повышенное входное напряжение, и фен запускается с различными скоростями в течение 2 минут
- Результаты:
	- o Измерительная система обнаруживает изменение скорости и мощности воздушного потока и выдает соответствующие сообщения.
	- o Измерительная система отображает данные на индикаторах.
- о Измерительная система определяет аномальное значение силы воздушного потока менее чем за 5 с и выдает соответствующее сообщение пользователю.
- Измерительная система определяет аномальное значение температуры двигателя/резистора и температуры истекающего воздуха за 20 с.
- **Измерительная система отображает необходимые приборные** панели и корректные оповещения пользователю.
- Измерительная система документирует аномалию и обновляет соответствующие статистические данные.

Тест №3:

- Описание: В выходном сопле фена искусственно создается препятствие. Фен запускается холодным с различными скоростями.
- Результаты:
	- Измерительная система сразу определяет аномалию.
	- о Измерительная система выдает пользователю оповещение о возможном препятствии воздушному потоку.
	- Измерительная система отображает необходимые приборные панели и корректные оповещения пользователю.

Рассмотрите ваше тестируемое устройство и систему измерений. Приведите ниже перечень выполненных тестов и их результаты.

Tect No:

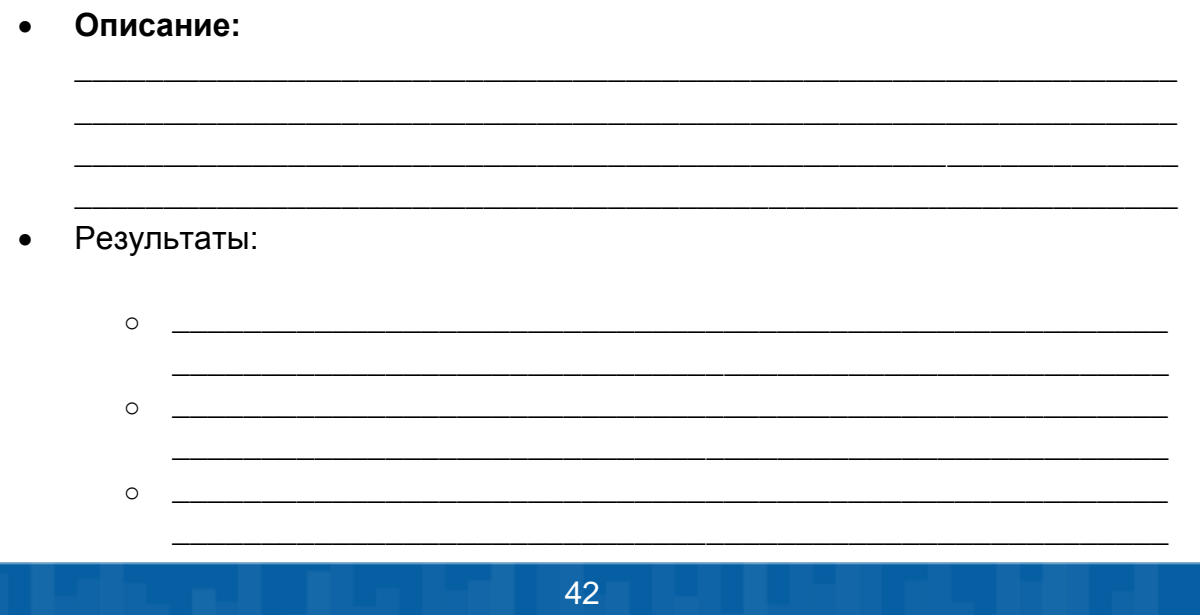

### $Tect N<sup>2</sup>$ :

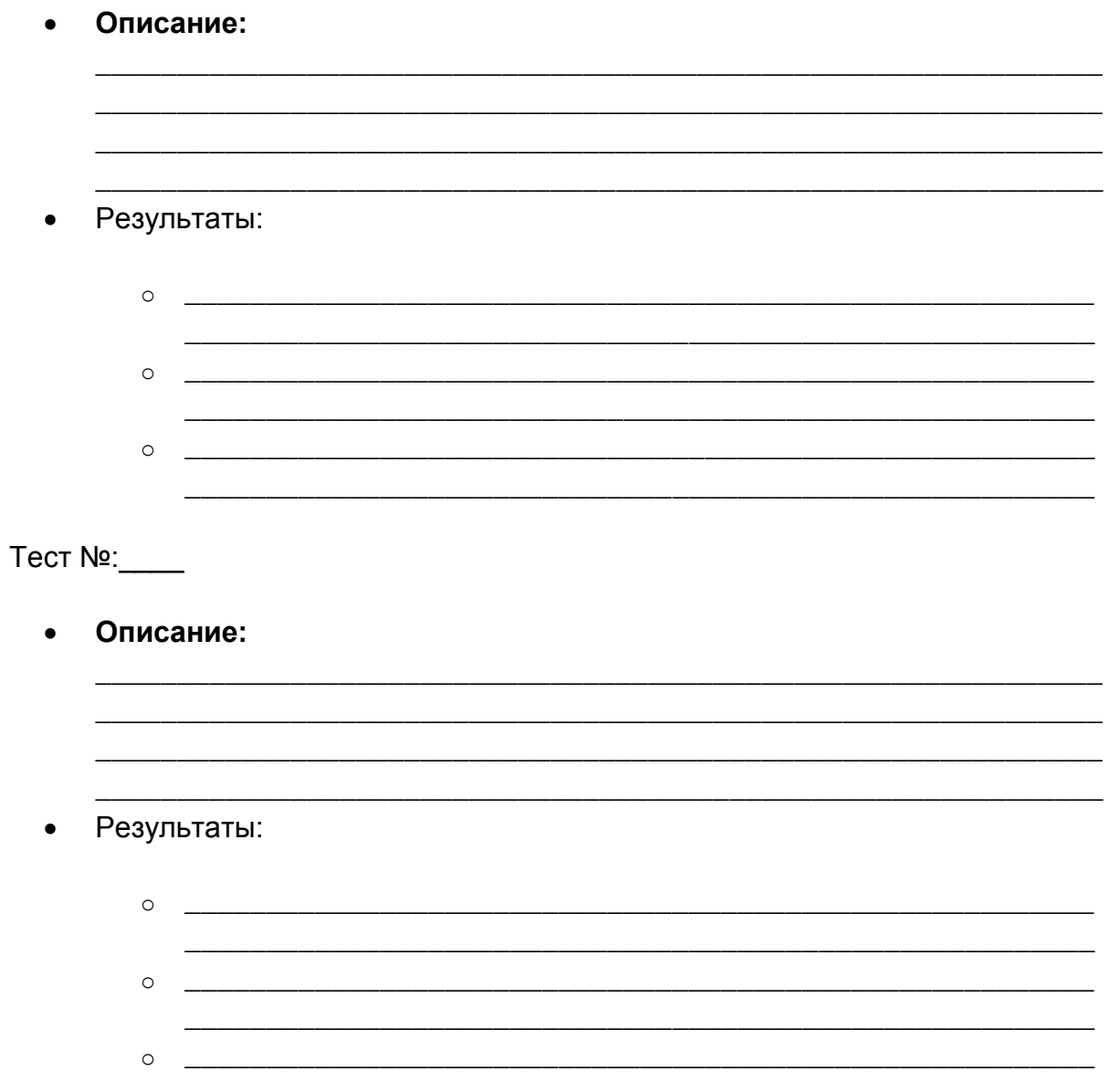

### **1.6 Документирование и представление вашей работы**

На протяжении всего процесса проектирования измерительной системы вы должны составлять документацию.

Примите во внимание рекомендации и примеры, приведенные выше, и обязательно подробно документируйте ограничения, проблемы, принимаемые решения, проекты, реализации и испытания вашего проекта.

У вашего преподавателя могут быть дополнительные или специфические требования к документации для вашего проекта.

Скомпонуйте окончательный вариант документации и представьте результаты проектирования.